## **SkillPort Logon Instructions**

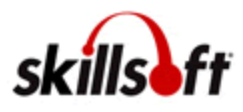

RHI is pleased to offer you a comprehensive online training program! With a library of over 8,000 courses, we offer a wide variety of IT, desktop and business skills course selections as well as online books and videos from Books24x7. For your convenience, courses are available 24 hours a day, 7 days a week and may also be downloaded to your PC.

In addition CPE credit is available for over 500 courses certified by NASBA (National Association of State Boards of Accountancy) and over 621 courses qualify for PDU through the Project Management Institute. For more information and a complete catalog for these credentials select the Continuing Education Programs link in the Library.

## **Your Online Training Logon ID:**

eMail Address: Password: welcome

## **Logon Instructions**

Please read **ALL** the instructions carefully before logging on.

- 1. Use the following instructions and resources:
- 2. Enter **https://roberthalf.skillport.com** in your web browser to logon. Remember to bookmark this URL.
- 3. Type your email address and password in the appropriate boxes (enter only lower case letters in the Password field). Click on the **"Login to SkillPort**" link. This will bring you to the online training homepage.
- *4. Once you have logged on, you can change your password by selecting the "Change Your Password" link under the Shortcuts area on the left hand side of the homepage.*
- 5. To access courses, select the "Browse the Library" tab on the top navigation bar.
- 6. To assist users, the site offers a fully searchable Help feature located above the top navigation bar that provides useful information on how to navigate within the site. Additionally, there is a comprehensive Student Guide found under Quick Links. If you still have questions, contact your local account representative or recruiter. For program questions conta[ct online.training@roberthalf.com](mailto:online.training@roberthalf.com). For performance issues, contact SkillSoft technical support a[t support@skillsoft.com](mailto:support@skillsoft.com) or 1-866-754-5435.